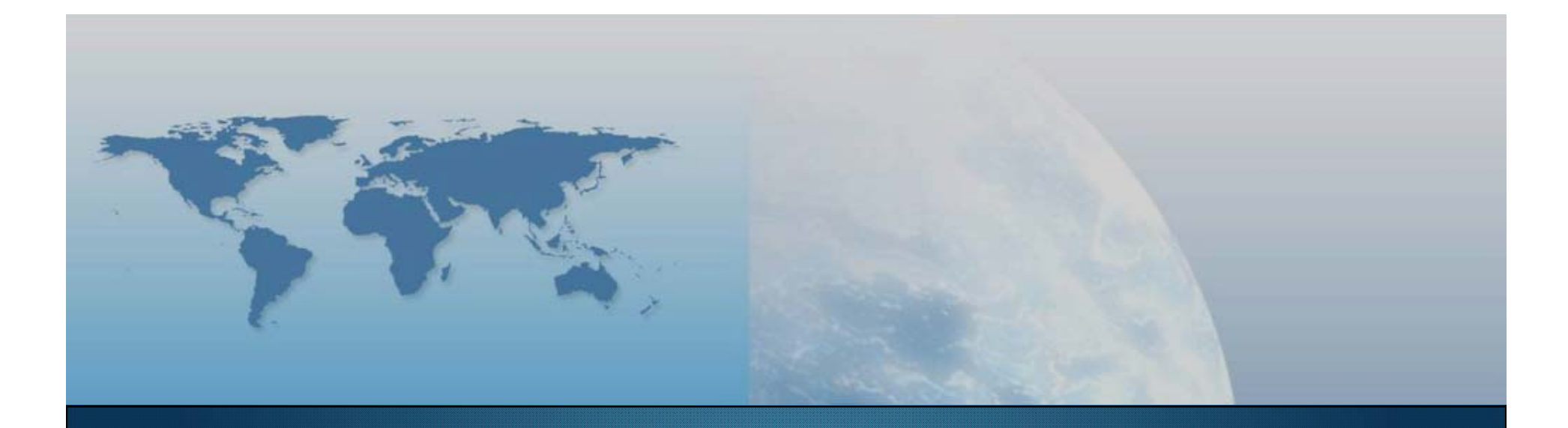

## *GIS e Geo WEB: piattaforme e architetture*

*Docente: Cristoforo Abbattista eMail: abbattista@planetek.it Esercitazioni: Marianna Carbone*

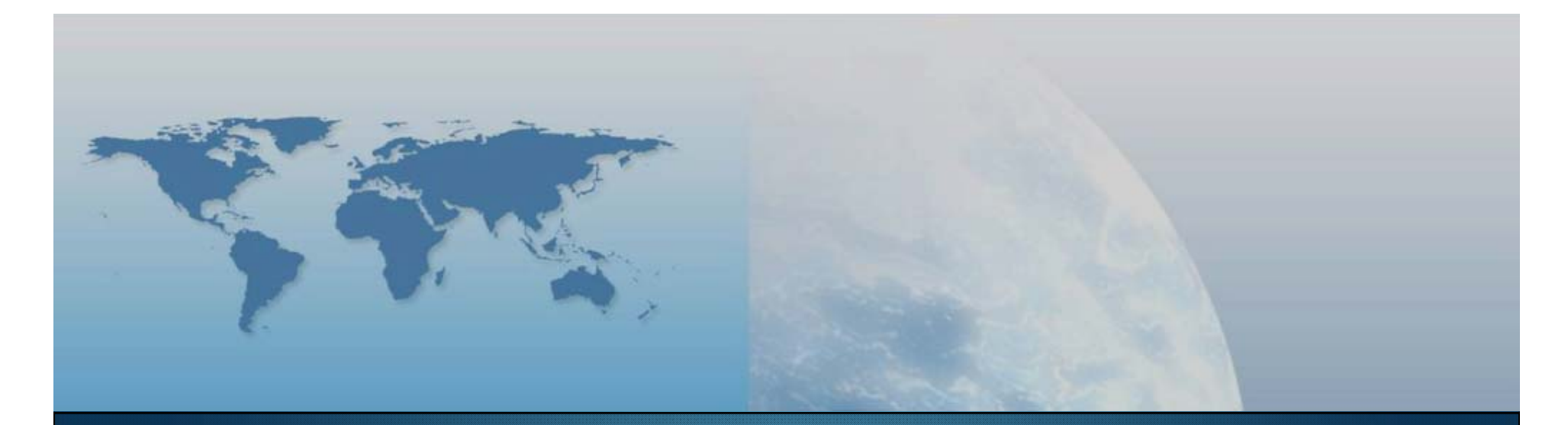

## **III lezione Componenti e linguaggi**

*GIS e Geo WEB: piattaforme e architetture*

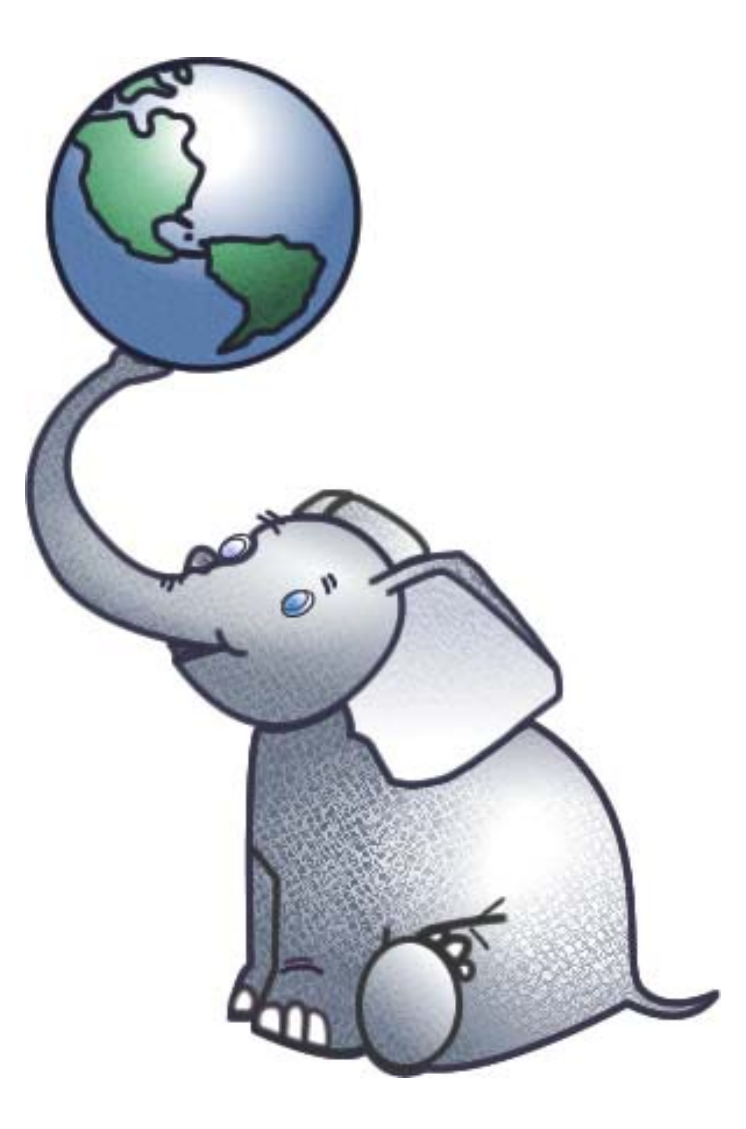

### **PostgreSQL & PostGIS**

"GIS e Geo WEB: piattaforme e architetture" - Cristoforo Abbattista Page 3

## **PostgreSQL/PostGIS**

#### **PostgreSQL/PostGIS**

#### **PostgreSQL**

- Cosa è
- **Installazione**
- **Esercitazione**

#### **PostGIS**

- Cosa è
- **Installazione**
- **E** esercitazione

#### **PostgreSQL**

#### **Storia**

- Basato su un progetto dell'Università di Berkeley
- Dalla versione 6, il software viene sviluppato da volontari di tutto il mondo

#### **Carattteristiche principali**

- Database relazionale ad oggetti (ORDBMS)
- **OpenSource**
- Supporta gran parte dello standard SQL (query, viste, trigger)
- Permette di definire nuovi tipi di dati
- Supporta molti linguaggi: PL/pgsql, Perl, Python, R, C, C++

#### **PostgreSQL**

#### **Architettura**

- Una sessione di PostgreSQL consiste nei seguenti processi:
	- Un processo server che gestisce i file del database, accetta le connessioni dei vari client e effettua le azioni sul database. Questo processo si chiama *postgres*
	- Un'applicazione client che richiede le operazioni

#### **Sistemi Operativi**

- **Linux**
- Unix
- Windows
- Download http://www.postgresql.org

#### **Installazione**

#### **Fasi dell'installazione**

- Scaricare il pacchetto relativo al proprio sistema operativo
- Creazione dell'utente amministratore di PostgreSQL
- Creazione del database cluster (collezione di database amministrati da una singola istanza di PostgreSQL)
- Creazione del database *postgres* e del database *template1*
- Avvio del servizio PostgreSQL

#### **Configurazioni**

- postgresql.conf
	- Path dei file di configurazione
	- Proprietà della connessione
	- Memoria e log
- pg\_hba.conf
	- Gestione autenticazione client
- pg\_ident.conf
	- Gestione autenticazione user

#### **postgresql.conf**

```
# CONNECTIONS AND AUTHENTICATION
# - Connection Settings -
#listen addresses = 'localhost' # what IP address (es) to listen on;
          # comma-separated list of addresses;
         # defaults to 'localhost', '*' = all
          # (change requires restart)
port = 5432# (change requires restart)
max connections = 100 # (change requires restart)
# Note: Increasing max connections costs ~400 bytes of shared memory per
# connection slot, plus lock space (see max locks per transaction). You might
# also need to raise shared buffers to support more connections.
#superuser reserved connections = 3 # (change requires restart)
#unix socket directory = \cdot \cdot # (change requires restart)
#unix socket group = \cdot \cdot # (change requires restart)
#unix socket permissions = 0777 # begin with 0 to use octal notation
          \# (change requires restart)
#bonjour name = \frac{1}{1} + defaults to the computer name
         # (change requires restart)
# - Security and Authentication -
#authentication timeout = 1min # 1s-600s
#ssl = off # (change requires restart)
#ssl ciphers = 'ALL:!ADH:!LOW:!EXP:!MD5:@STRENGTH' # allowed SSL ciphers
         # (change requires restart)
#password encryption = on
```
#### **pg\_hba.conf**

#### **Autenticazione Client**

- Pg\_hba (host-based authentication) costituito da un set di righe che rappresentano le connessioni. Ci sono diversi tipi di forme:
	- local database user auth-method [auth-option]
	- host database user CIDR-address auth-method [auth-option]
	- hostssl database user CIDR-address auth-method [auth-option]
	- hostnossl database user CIDR-address auth-method [auth-option]
	- host database user IP-address IP-mask auth-method [auth-option]
	- hostssl database user IP-address IP-mask auth-method [auth-option]
	- hostnossl database user IP-address IP-mask auth-method [auth-option]

#### **Pg\_hba.conf**

#### **Metodi di autenticazione**

- **Trust**
- **Reject**
- **Md5**
- **Password**
- **Gss**
- **Sspi**
- **Krb5**
- **I**-Ident
- **Ldap**
- **Radius**
- **Cert**
- **Pam**

#### **Pg\_ident.conf**

```
# This file controls PostgreSQL ident-based authentication. It maps
# ident user names (typically Unix user names) to their corresponding
# PostgreSQL user names. Records are of the form:
#
# MAPNAME IDENT-USERNAME PG-USERNAME
#
# (The uppercase quantities must be replaced by actual values.)
#
# MAPNAME is the (otherwise freely chosen) map name that was used in
# pg hba.conf. IDENT-USERNAME is the detected user name of the
# client. PG-USERNAME is the requested PostgreSQL user name. The
# existence of a record specifies that IDENT-USERNAME may connect as
# PG-USERNAME. Multiple maps may be specified in this file and used
# by pg hba.conf.
#
# This file is read on server startup and when the postmaster receives
# a SIGHUP signal. If you edit the file on a running system, you have
# to SIGHUP the postmaster for the changes to take effect. You can use
# "pg ctl reload" to do that.
# Put your actual configuration here
# No map names are defined in the default configuration. If all ident
# user names and PostgreSQL user names are the same, you don't need
# this file. Instead, use the special map name "sameuser" in
# pg hba.conf.
# MAPNAME
              IDENT-USERNAME
                              PG-USERNAME
```
#### **Configurazione**

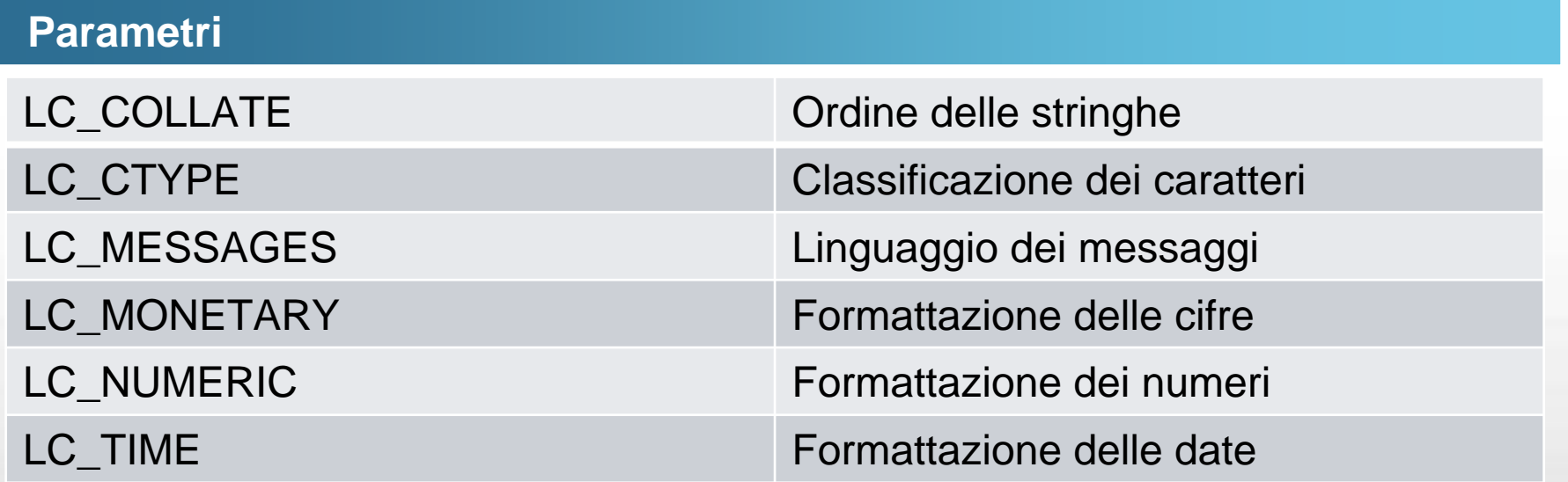

#### **Character Set**

Permette di memorizzare all'interno del database molti set di caratteri denominati encodings

Ogni encoding deve essere compatibile con LC\_CTYPE <sup>e</sup> LC\_COLLATE definito sul server

#### **Encoding**

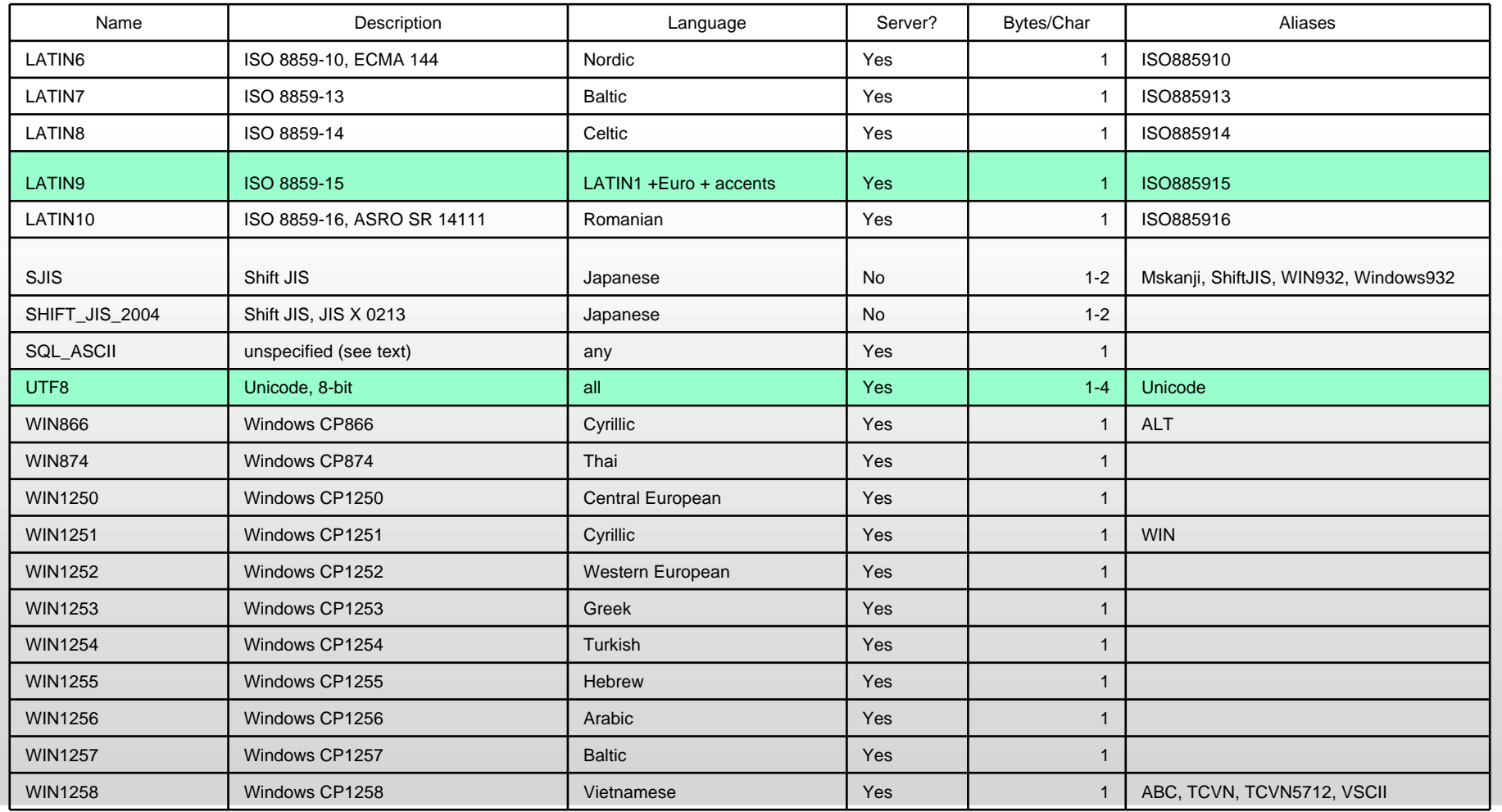

#### **Indici**

#### **Indici**

- Indici permettono di velocizzare le ricerche all'interno del database.
	- B-Tree: usato per dati che possono essere ordinati lungo un asse come numeri, lettere e date; (i dati cartografici non sono di questo tipo)
	- Hash: gestisce solo semplici confronti di uguaglianza.
	- GIST (Generalized Search Tree): costruisce una struttura di accesso al dato ad albero bilanciata
	- GIN (Generalized Inverted Index): costruisce una struttura memorizzando un set di valori key e posting list, in cui posting list è una serie di righe in cui è presente la chiave. Ogni indice può contenere molte chiavi così come molte chiavi possono essere in multiple posting list.

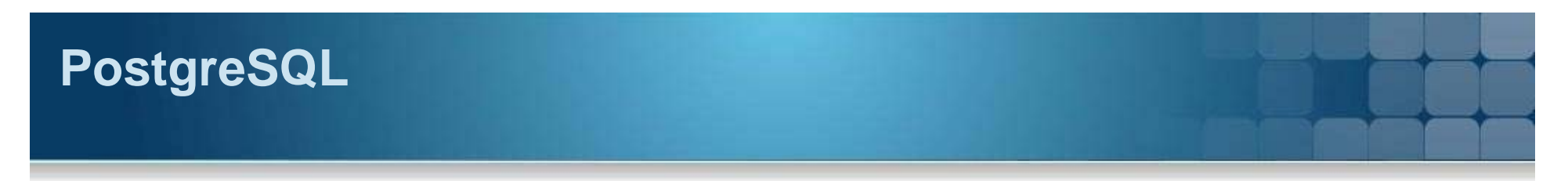

#### **Ottimizzazione**

#### **Metodi**

- **Le operazioni per migliorare le performance del database sono le seguenti:**
	- **Analyze**
	- **Vacuum**
	- **Reindex**

#### **Ottimizzazione**

#### **Analyze**

 Aggiorna le statistiche usate dal sistema per gestire al meglio le query (ANALYZE)

#### **Vacuum**

- Recupera e riusa lo spazio del disco occupato da righe aggiornate o cancellate
- Aggiorna le statistiche usate dal sistema per gestire al meglio le query (ANALYZE)

#### **Reindex**

Ricostruisce gli indici del database

#### **PgAdmin III**

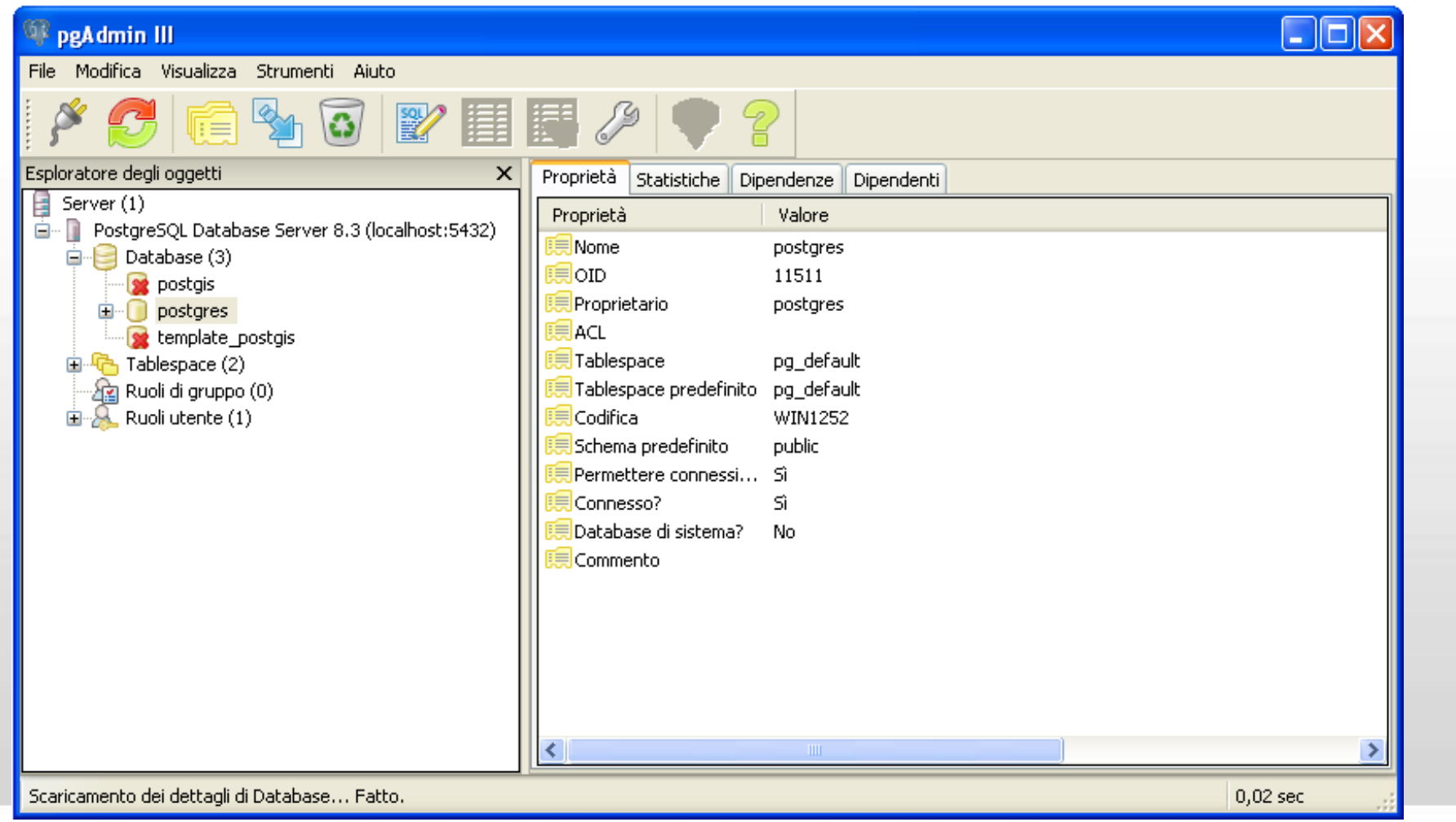

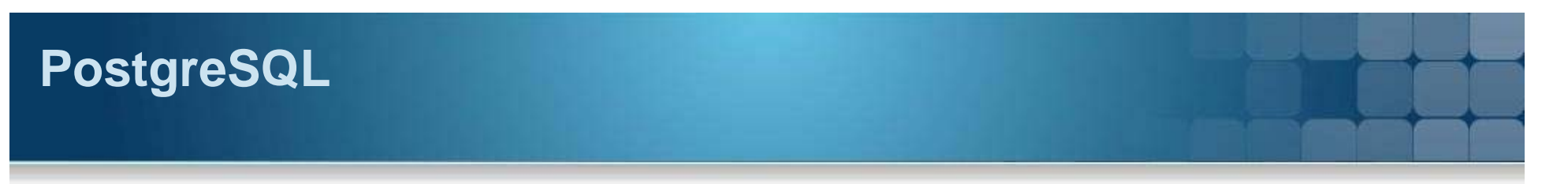

#### **Command line interface**

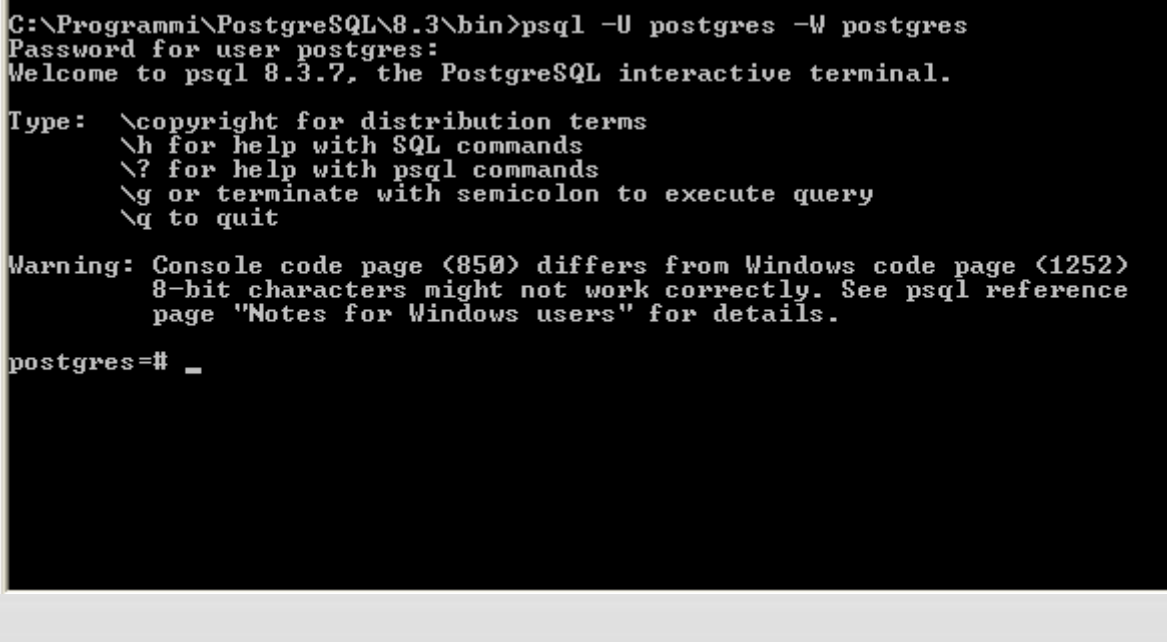

#### **Esercitazione**

#### **Esercitazione**

- **Installare postgreSQL**
- Creare un database sia con pgAdmin III che da command line
- Creare delle tabelle
- **Fare query SQL**
- Gestire il server

#### **PostGIS**

#### **PostGIS**

- Estensione spaziale del database PostgreSQL
- Supporta le librerie:
	- GEOS (Geometry Engine Open Source )
	- PROJ4 (Cartographic projections)

#### **Installazione**

#### **Fasi dell'installazione**

- Nell'installazione di postgis sarà creato il database *postgis* che potrà essere assunto come template per tutti i database con estensione spaziale
- Nel database *postgis* ci saranno due tabelle:
	- *geometry\_columns* contiene l'associazione di una tabella al proprio sistema di riferimento geografico
	- *spatial\_ref\_sys* contiene tutti i sistemi di riferimento gestiti da postGIS

#### **Geometrie**

#### **Tipologia di geometrie gestite**

- POINT
- **LINESTRING**
- **POLYGON**
- **MULTIPOINT**
- **MULTILINESTRING**
- **MULTIPOLYGON**
- **GEOMETRYCOLLECTION**

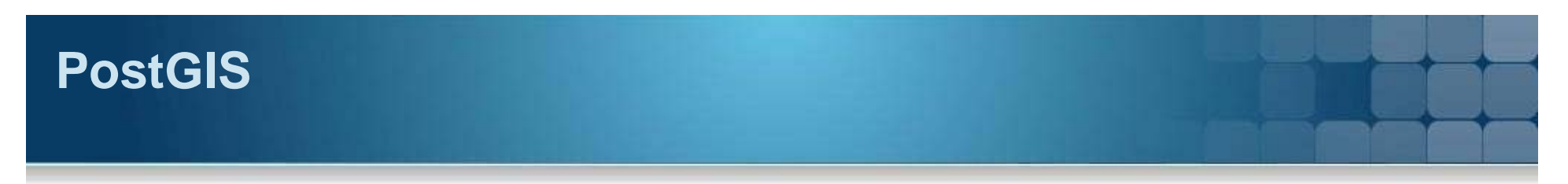

#### **Inserimento dati**

#### **Comando SQL**

 INSERT INTO roads (road\_id, roads\_geom, road\_name) VALUES (1,GeomFromText('LINESTRING(191232 243118,191108 243242)',- 1),'Jeff Rd');

#### **Da shape**

 Per caricare i dati da uno shape ESRI in una tabella in postGIS si utilizza il comando *shp2pgsql*

#### **shp2pgsql**

#### **Opzioni del comando shp2pgsql**

Il comando shp2pgsql ha le seguenti opzioni:

- **-d** Cancella la tabella prima di crearne una nuova
- **-a** Aggiunge i dati in una tabella con la stessa struttura dello shape
- **-c** (default) Crea una nuova tabella
- **-p** Genera solo il codice di creazione della tabella, senza l'inserimento dei dati
- **-D** Usa il comando *dump* di postgreSQL invece dell'insert. Si usa con una mole eccessiva di dati da caricare
- **-s** <SRID> Crea e popola la tabella con questo specifico sistema di riferimento.
- **-k** Mantiene il nome originale degli attributi conservando anche le condizioni di Upper Case.
- **-i** Forza tutti gli interi a 32-bit
- **-I** Crea un indice GiST sulla colonna della geometria della tabella
- **-w** Crea l'uscita nel formato WKT (per usarlo con le vecchie versione di postGIS 0.x )
- **-W** <encoding> Specifica l'encoding del dbf. Se usato, tutti gli attributi saranno convertiti da questo encoding all'UTF-8

#### **pgsql2shp**

#### **pgsql2shp**

■ Esporta una tabella di PostGIS in uno shape

#### **Opzioni del comando pgsql2shp**

Il comando pgsql2shp ha le seguenti opzioni:

- -f <filename> Scrive il file di uscita con questo nome.
- -h <host> Il server su cui c'è il database a cui connettersi.
- -p <port> La porta su cui ci si connette.
- -P <password> La password per connettersi al database.
- -u <user> L'username con cui ci si connette.
- г -g <geometry column> Il nome delle colonna che contiene la geometria che si vuole esportare (nel caso di tabelle con multigeometrie).
- -b Usa un cursore binario
- **-** -r Non cancella il campo gid
- -d Permette la compatibilità con versioni precedenti di postGIS.

#### **Indici**

#### **Gestione degli indici**

- Gli indici migliorano la gestione delle ricerche su database con un eccessivo numero di dati.
- Senza gli indici le ricerche richiederebbero un'analisi sequenziale dei record delle tabelle nel database.
- L'indicizzazione organizza i dati in strutture ad albero che possono essere facilmente attraversate per raggiungere un particolare dato.
- PostgreSQL supporta diversi tipi di indici:
	- B-Tree usato per dati che possono essere ordinati lungo un asse come numeri, lettere e date; (i dati cartografici non sono di questo tipo)
	- R-Tree (nelle versioni precedenti alla 9) suddivide i dati in rettangoli e sotto rettangoli. Può essere usato per dati cartografici ma non ha le stesse performance dell'indice GiST
	- GiST suddivide in dati e li raggruppa considerando le adiacenze, le sovrapposizioni e le inclusioni.
- PostGIS usa l'indice GiST

#### **Ottimizzazione**

#### **Creazione indice spaziale**

Per creare un indice GiST su una tabella si usa il seguente comando:

 CREATE INDEX [indexname] ON [tablename] USING GIST ( [geometryfield] );

#### **Creazione Cluster**

- Nel caso ci siano tabelle principalmente di sola lettura che utilizzano un solo indice si può usare il metodo CLUSTER
- Questo metodo riordina tutte le righe seguendo l'ordine dell'indice
- **Il comando per aggiungere questo metodo è il seguente:** 
	- CLUSTER my\_geom\_index ON my\_table;

#### **Funzioni**

#### **Funzioni di analisi spaziale**

- Alcune funzioni di analisi spaziale sono le seguenti:
	- ST\_Distance(geometry, geometry) non usa gli indici.
	- ST\_DWithin(geometry, geometry, float)
	- ST\_Equals(geometry, geometry)
	- ST\_Disjoint(geometry, geometry)
	- ST\_Intersects(geometry, geometry)
	- ST\_Touches(geometry, geometry)
	- ST\_Crosses(geometry, geometry)
	- ST\_Within(geometry A, geometry B)
	- ST\_Overlaps(geometry, geometry)

#### **Esercitazione**

#### **Esercitazione**

- **Installare postGIS**
- Creare un database con estensione spaziale
- **Importare uno shape nel database creato**
- Testare alcune query o funzioni sulla tabella creata
- Esportare la tabella in uno shape

## **Comandiamo noi!**

**I linguaggi di programmazione**

"GIS e Geo WEB: piattaforme e architetture" - Cristoforo Abbattista Page 30

Scheme

VA

 $\epsilon$ 

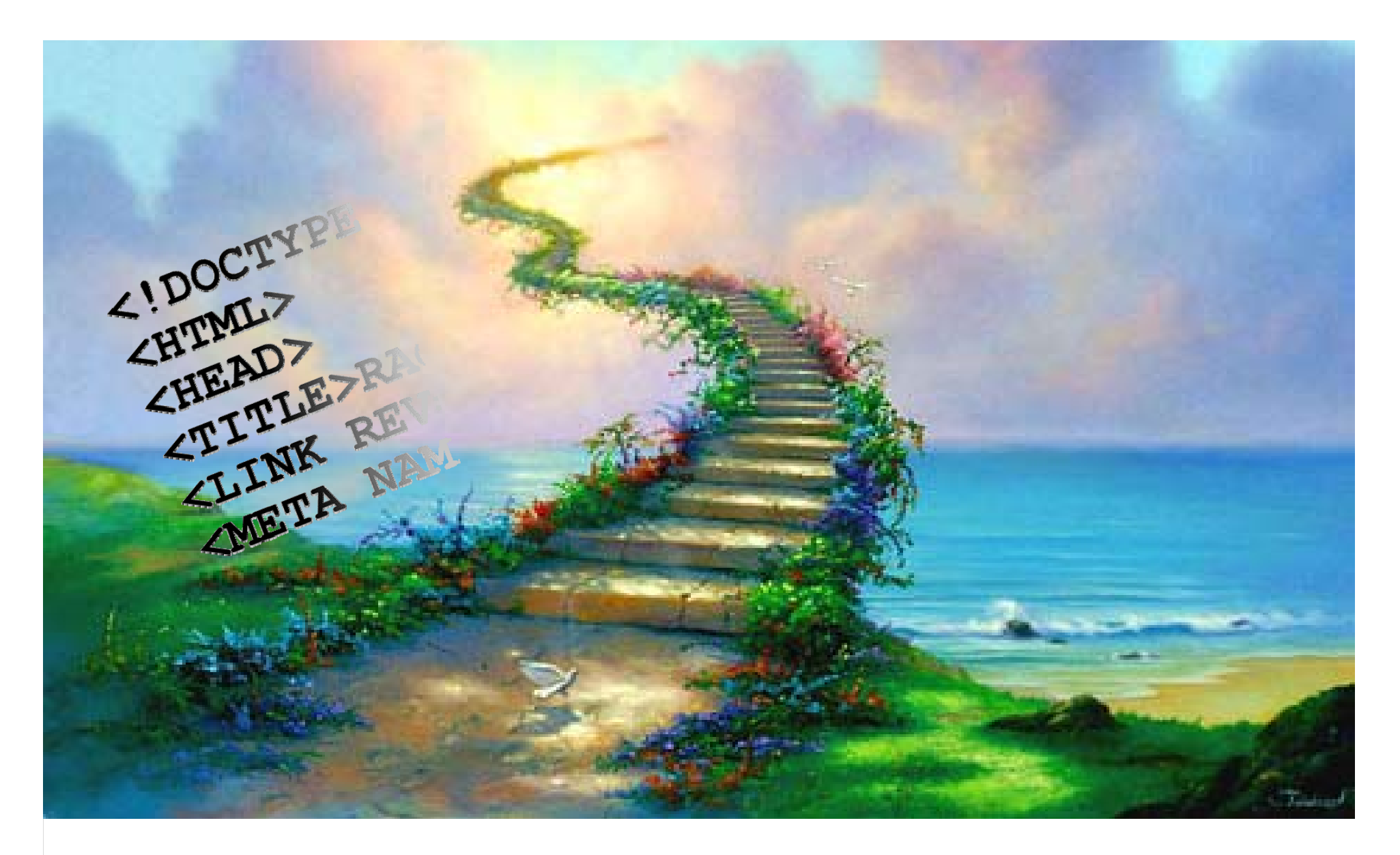

#### **HTML & CSS & Javascript**

"GIS e Geo WEB: piattaforme e architetture" - Cristoforo Abbattista Page 31

## **HTML, Javascript e CSS**

#### **La pagina web**

- Ogni pagina web è l'insieme di codice
	- HTML, Javascript e CSS
- Per tutte le applicazioni web geografiche e non conoscere queste tre tecnologie è importante

#### **Come si scrive una pagina web**

- Con un CMS
- Con un editor di testo evoluto che aiuti la scrittura del codice
- Con un editor di testo semplice per scrivere e personalizzare spezzoni di codice tratti da tutorial e guide;

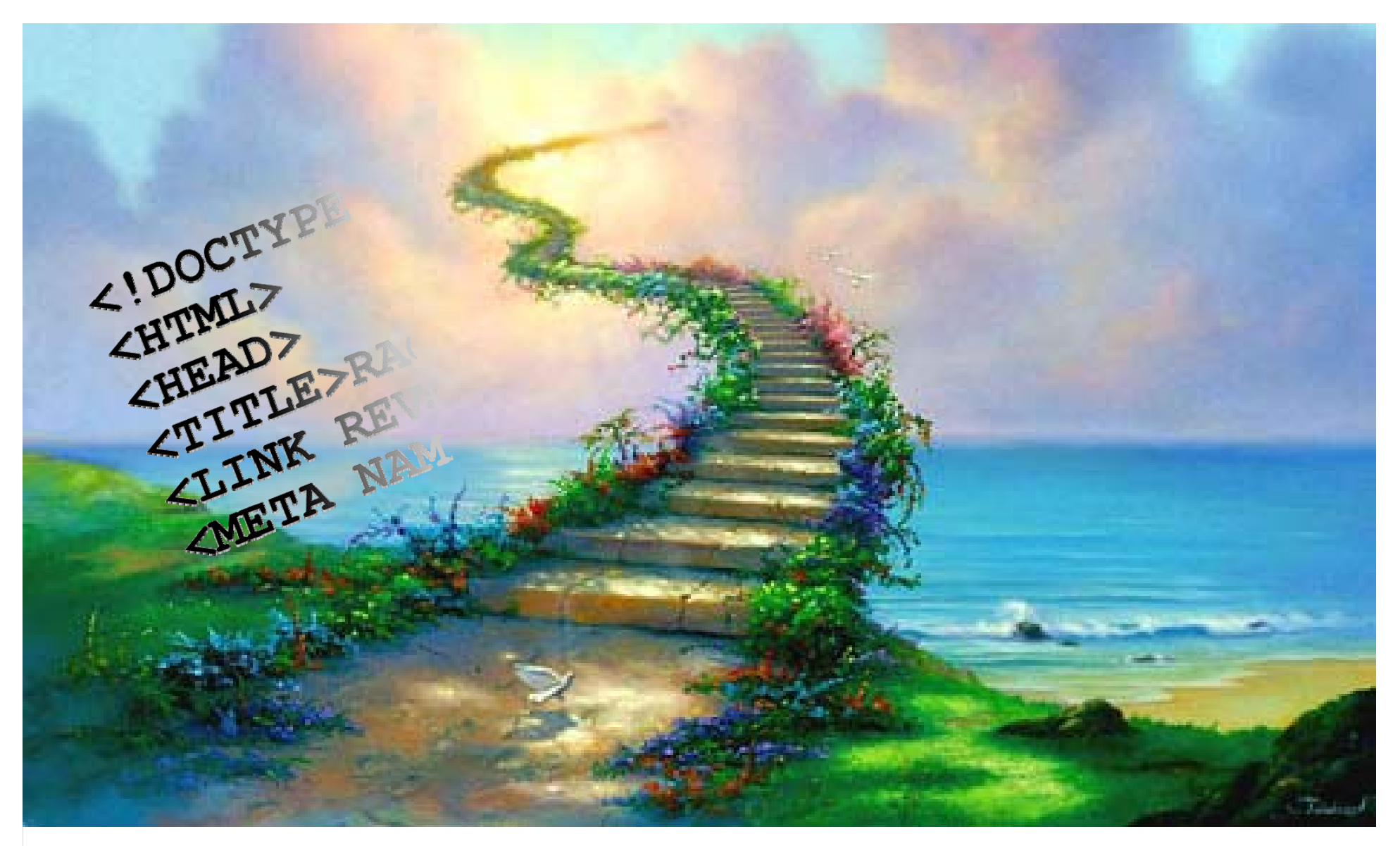

#### **Demo HTML & CSS & Javascript**

"GIS e Geo WEB: piattaforme e architetture" - Cristoforo Abbattista Page 33

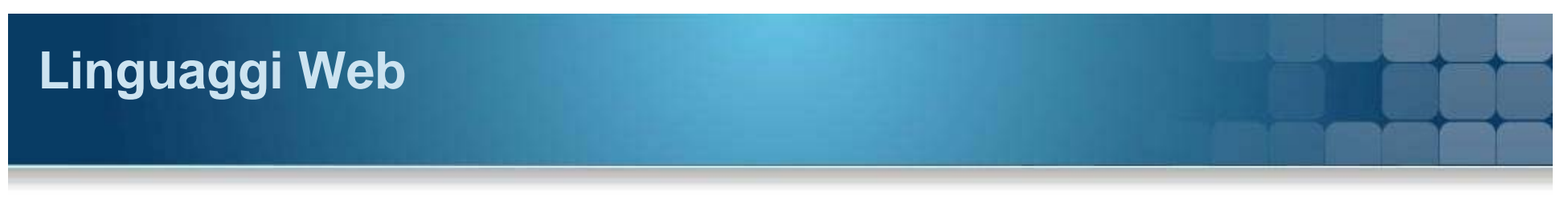

#### **Linguaggi**

#### **HTML**

 **HTML** (**HyperText Markup Language**) è il primo linguaggio ideato (e il più utilizzato) per realizzare le pagine internet.

#### **CSS**

 **CSS** (**Cascading Style Sheet**) è il linguaggio usato per definire la rappresentazione delle pagine WEB

#### **JavaScript**

Linguaggio di programmazione interpretato dal Browser client

# **HTML**

#### **HTML**

#### **HTML**

- L'HTML è un linguaggio che descrive il **contenuto** di una pagina web ma non la forma, che viene descritta dal CSS
- L'estensione dei file è .htm o .html
- La sintassi è stabilita dal World Wide Web Consortium (W3C) **Componenti**
- Tag: unità fondamentale che permette l'interpretazione da parte del browser.
- Attributi: proprietà del tag
- Valori: valore dell'attributo

## **HTML**

#### **Struttura HTML**

```

  <head>
    <meta http-equiv="Content-Type" content="text/html; charset=iso-8859-1">
    <title>PROVA</title>
  \langle/head>
 <body>
    <!-- Scriveremo qui -->
    Qui il nostro contenuto
  </body>
\langle/html>
```
# **HTML**

#### **Esercitazione HTML**

- Modificare la pagina HTML iniziale
- **Inserire immagini**
- Creare un pagina di un form

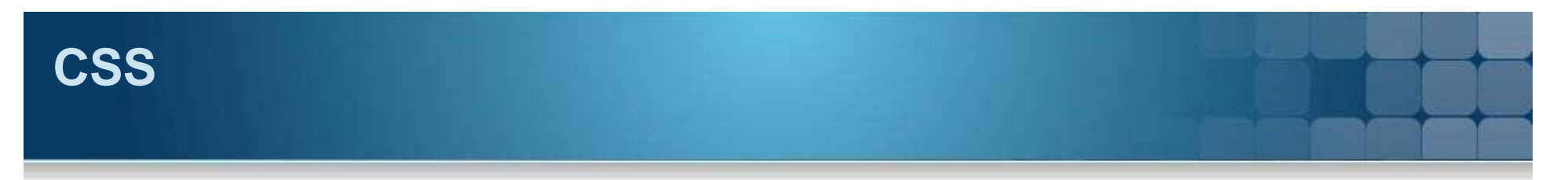

#### **CSS**

#### **CSS**

- Ha permesso di separare all'interno di una pagina Web i contenuti dalla formattazione
- Migliora le performance dell'applicazione Web

#### **Richiamare i CSS**

- richiamarli direttamente nelle pagine come stile dell'elemento usando l'attributo style
- utilizzare l'elemento <style> nell'head dei nostri documenti XHTML
- richiamando una pagina di stili esterna attraverso l'elemento <link>
- utilizzando la direttiva @import in <style>.

### **CSS**

#### **Struttura CSS**

```
div.olMap {
  z-index 0.
    padding: Opx!important:
    margin: Opx!important.
\rightarrowdiv.olMapViewport {
    text-align left;
\rightarrowdiv.olLayerDiv {
   -moz-user-select: none:
\rightarrow.olLayerGoogleCopyright {
    left 2px.
    bottom 2px;
\rightarrow.olLayerGooglePoweredBy {
    left 2px.
    bottom 15px.
\rightarrow.olControlAttribution {
    font-size: smaller.
    right 3px.
    bottom 4.5em.
    position: absolute.
    display: block.
```
"GIS e Geo WEB: piattaforme e architetture" - Cristoforo Abbattista Page 39

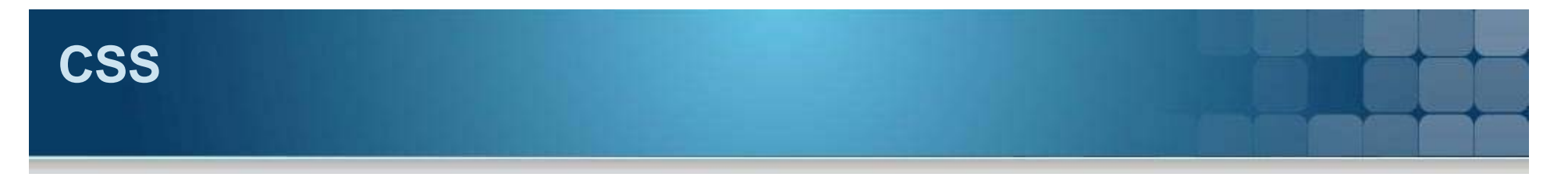

#### **Esercitazione CSS**

- **Inserire CSS**
- Modificare e aggiungere nuovi elementi al CSS

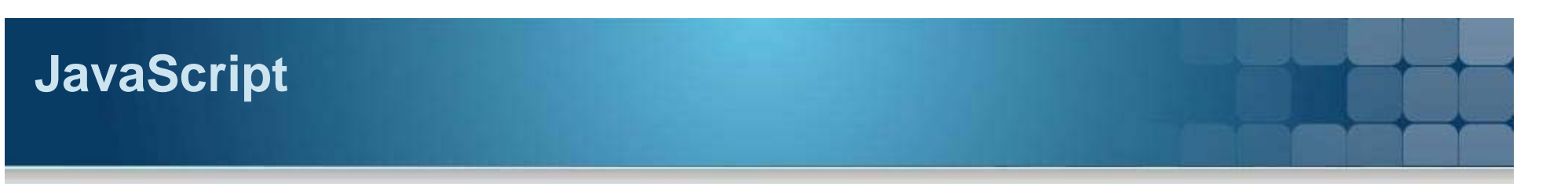

#### **JavaScript**

#### **JavaScript**

- Linguaggio interpretato quindi non compilato.
- Sintassi analoga a quello compilato, quindi con la possibilità di utilizzare strutture di controllo, cicli ecc.

#### **Richiamare Javascript**

- **Inserire il codice direttamente nel tag script**
- **Richiamare un file javascript esterno**

## **JavaScript**

#### **Struttura JavaScript**

```
* (Object) symbolizer hash
 \pi/createSymbolizer: function(feature) {
   var style = this createLiterals(
        OpenLayers.Util.extend({), this.defaultStyle), feature);
   var rules = this rules:
   var rule, context;
   var elseRules = [1;var appliedRules = false;
    for (var i=0, len=rules.length; i<len; i++) {
       rule = rules[i];
       1/ does the rule apply?
       var applies = rule.evaluate(feature);
        if(applies) {
            if(rule instanceof OpenLayers.Rule && rule.elseFilter) {
                elseRules.push(rule);
            \} else {
                appliedRules = true;this applySymbolizer (rule, style, feature);
            -3
    -3
   // if no other rules apply, apply the rules with else filters
    if (appliedRules == false && elseRules.length > 0) {
        appliedRules = true;
```
"GIS e Geo WEB: piattaforme e architetture" - Cristoforo Abbattista Page 42

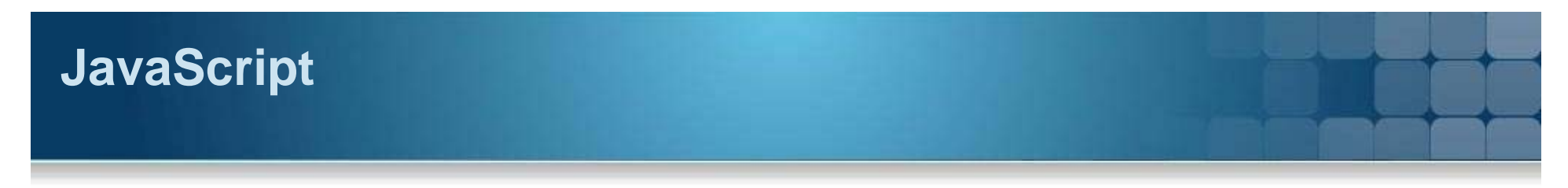

**Esercitazione JavaScript**

- Creare file javaScript
- Modificare le pagine HTML con i medesimi file
- Creare pagine web complete di CSS e JavaScript

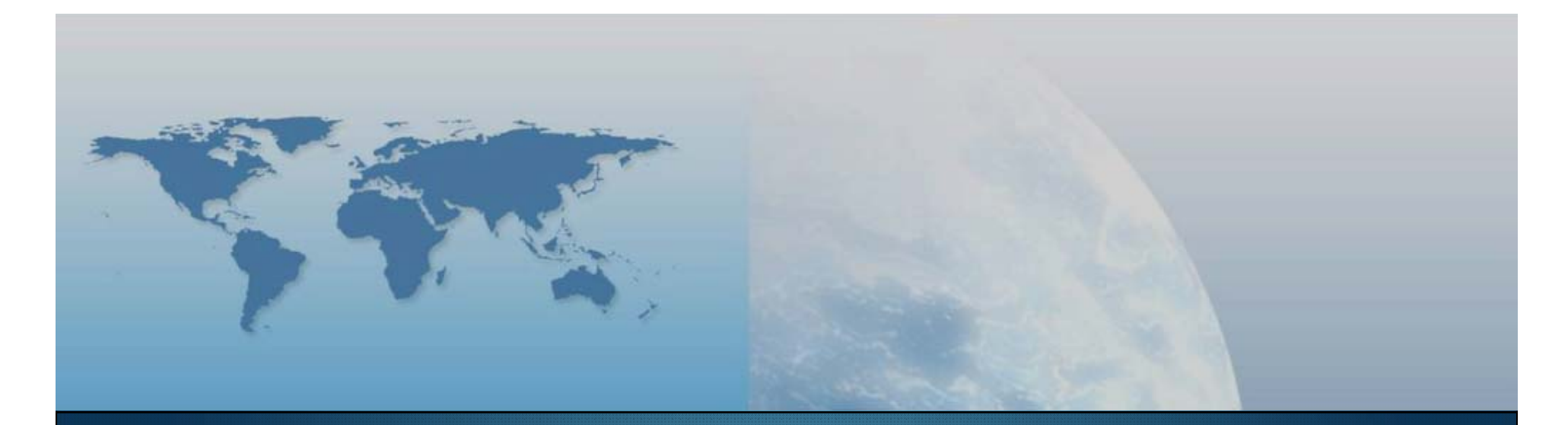

## **Fine III lezione Componenti e linguaggi**

*GIS e Geo WEB: piattaforme e architetture*